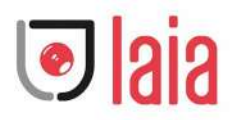

# **CUTE 4K AI 2021**

**Manual de uso** (**V1.0**)

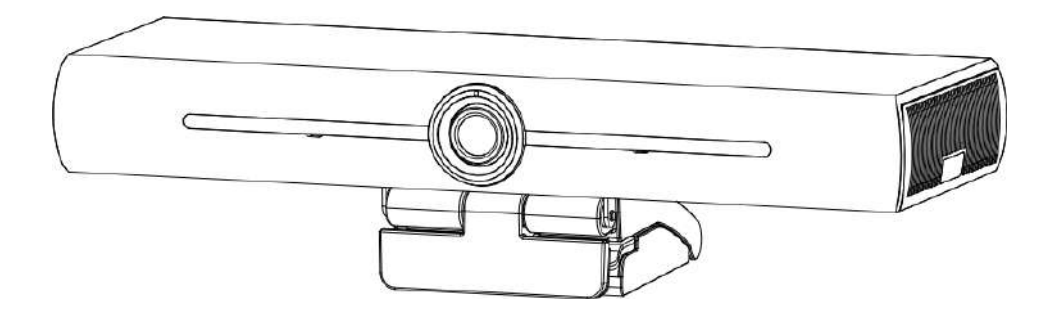

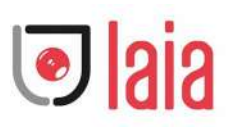

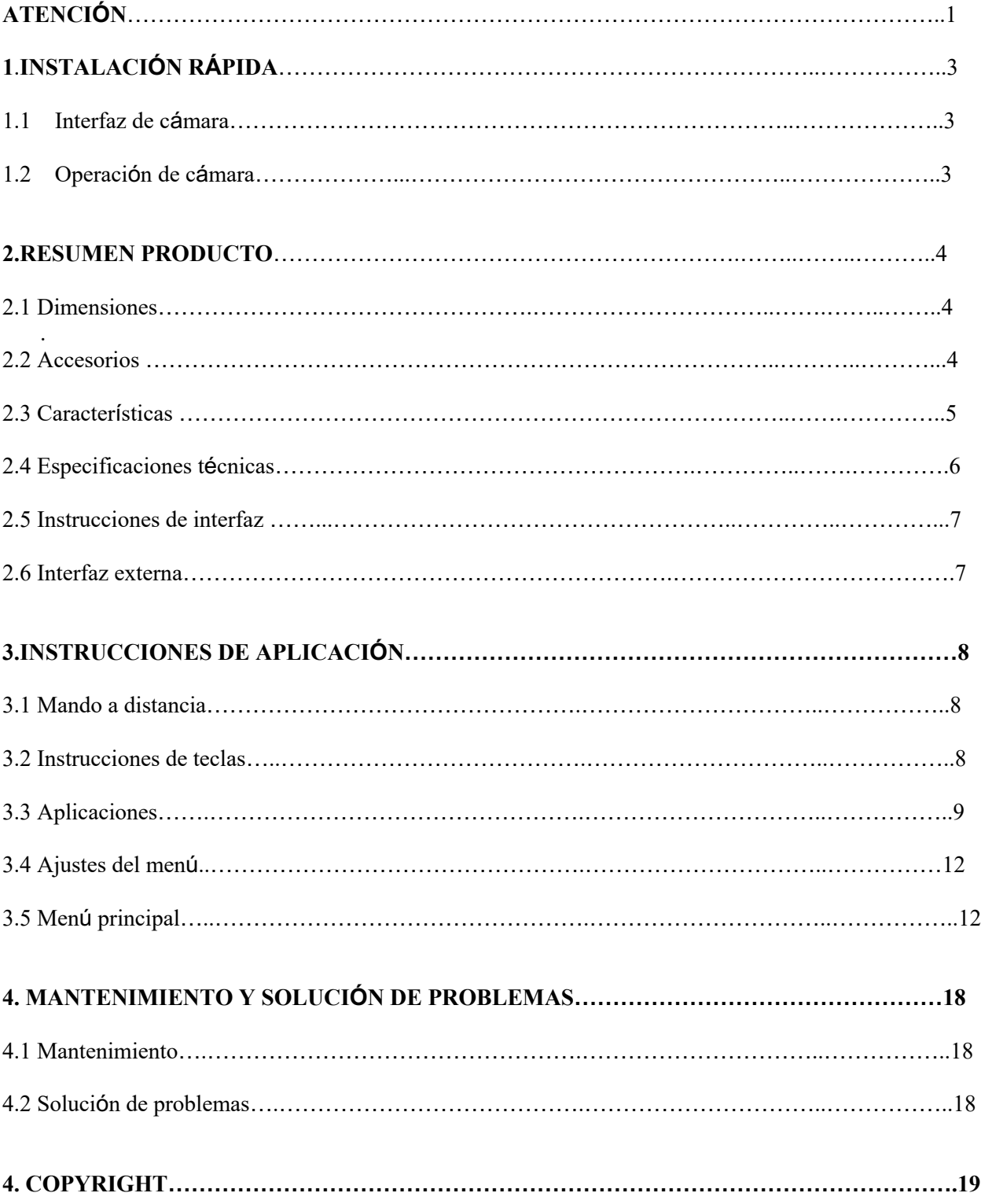

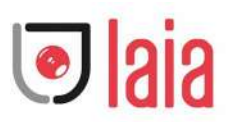

# **Atención**

Este manual presenta en detalle las funciones, la instalación y el funcionamiento de la cámara. Lea detenidamente este manual antes de instalar y utilizar la cámara.

# **1. Cómo usar**

Para evitar daños en este producto o en cualquier producto conectado a él, este producto sólo puede utilizarse dentro del rango especificado.

1). No exponga el producto a la lluvia o a la humedad.

2). Para evitar el riesgo de descarga eléctrica, no abra la caja. La instalación y el mantenimiento sólo deben ser realizados por técnicos cualificados.

3). No utilice el producto más allá de las especificaciones de temperatura, humedad o alimentación eléctrica.

4). Límpielo con un paño suave y seco cuando limpie el objetivo de la cámara. Límpielo suavemente con un detergente suave si es necesario. No utilice detergentes fuertes o corrosivos para evitar rayar el objetivo y afectar a la imagen;

# **2. Seguridad eléctrica**

La instalación y el uso de este producto deben cumplir estrictamente las normas locales de seguridad eléctrica.

# **3. Manipular con cuidado**

Evite los daños al producto causados por la presión, las vibraciones fuertes o la inmersión durante el transporte, el almacenamiento y la instalación.

# **4. Instalar con precaución**

1). No gire el cabezal de la cámara de forma violenta, de lo contrario podría causar un fallo mecánico;

2). Este producto debe colocarse sobre un escritorio estable u otra superficie horizontal. No instale el producto de forma oblicua, de lo contrario podría mostrar una imagen inclinada;

3). Si la cámara se instala en el televisor o en el ordenador, la base puede fijarse mediante cuatro bandejas adhesivas de doble cara.

4). La carcasa de este producto está hecha de materiales orgánicos. No lo exponga a ningún líquido, gas o sólido que pueda corroer la carcasa.

5). Asegúrese de que no hay obstáculos en el rango de rotación del

soporte.

6). No encender antes de la instalación completa.

# **5. No desmonte el producto sin permiso**

Este producto no contiene piezas que puedan ser mantenidas por los propios usuarios. Cualquier daño causado por el desmontaje del producto por el usuario sin permiso no está cubierto por la garantía.

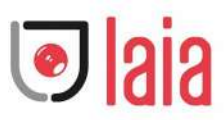

# **6. Interferencia Magnética**

Los campos electromagnéticos de determinadas frecuencias pueden afectar a la imagen. Este producto es de clase A. Puede causar interferencias de radio en aplicaciones domésticas. Es necesario tomar las medidas adecuadas.

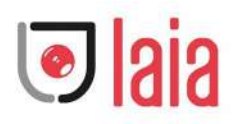

# **1.1 Interfaz de la cámara**

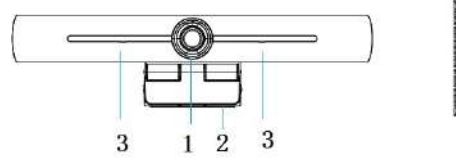

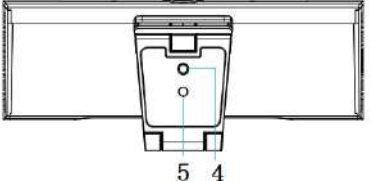

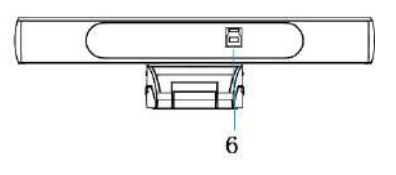

Figura 1.1 interfaz cámara

1. Lente 3. MIC incorporado 5. Agujero de

posicionamiento

2. Soporte 4. Orificio de fijación del trípode

6. Interfaz de salida USB 3.0

# **1.2 Operación de cámara**

1) Instalación del producto: Fije el dispositivo en la pantalla LCD, en la parte superior del ordenador; colóquelo directamente en el escritorio o en el montaje del trípode.

2) Conecte la cámara mediante el cable USB al ordenador, al terminal de videoconferencia o a otro dispositivo de entrada USB, inicie sesión en el software de videoconferencia y seleccione un dispositivo de vídeo para la salida de imágenes.

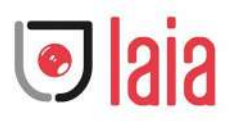

# **1. Resumen producto**

# **1.1 Dimensiones**

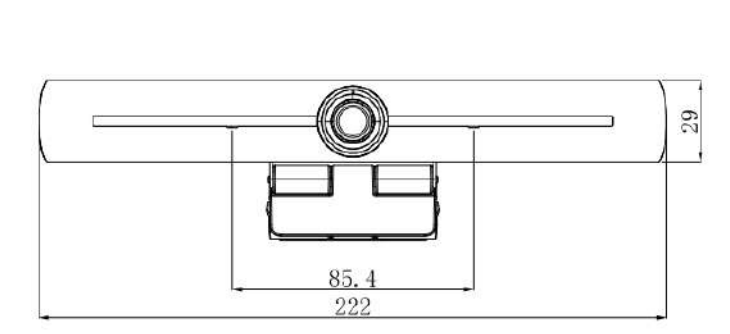

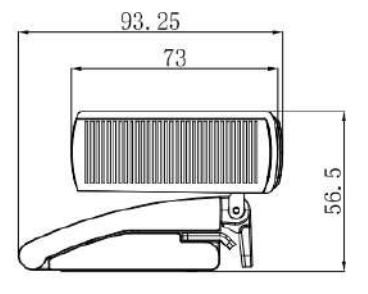

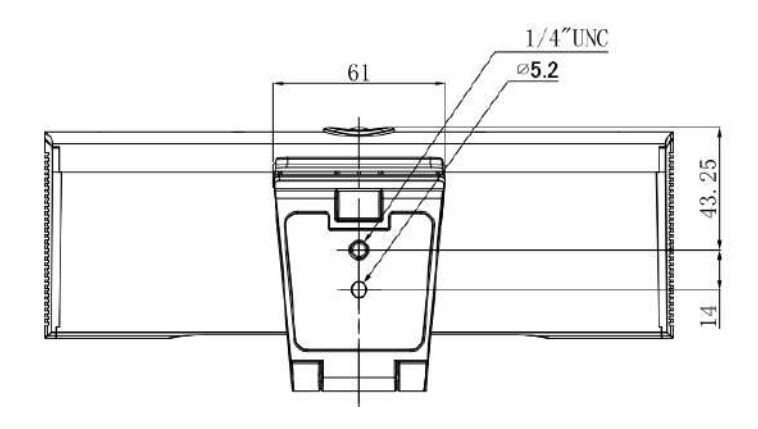

#### **Figura 2.2 Dimensiones de la cámara**

# **1.2 Accesorios**

Compruebe y confirme que se suministran todos los accesorios que figuran en la hoja 2.1.

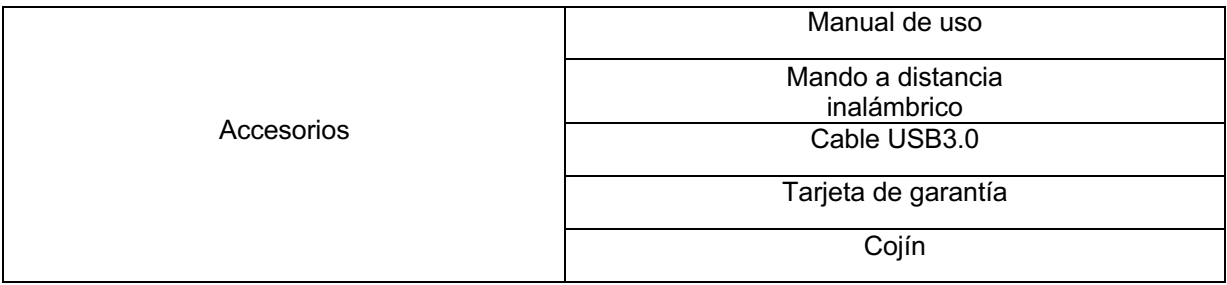

Ficha 2.1 Accesorios del producto

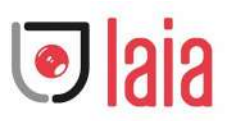

# **1.3 Características**

Este producto es una nueva cámara de videoconferencia 4K UHD ePTZ. Está construida con funciones de IA, que permite encuadrar automáticamente a todas las personas en la reunión y ponerlas en el centro de la escena. También tiene funciones perfectas y un rendimiento superior, que adopta algoritmos avanzados de procesamiento ISP para proporcionar imágenes vívidas con un brillo uniforme y claro, una fuerte estratificación de colores, una alta resolución y una fantástica reproducción del color. Fácil y cómodo de instalar y mantener, estable y fiable.

- 4K UHD: Emplea un sensor CMOS de 1/2,5 pulgadas y 8 millones de píxeles de alta calidad; es compatible con 4K UHD; proporciona una resolución de vídeo MJPG de 4K@ 30fps como máximo; y proporciona un vídeo UHD claro y expresiones y movimientos vívidos. Al mismo tiempo, es compatible con la resolución 1080p y 720p.
- **•** EPTZ: EPTZ y 4X Zoom digital
- l **Pastillas incorporadas:** Incluye 2 pastillas incorporadas, una de ellas todoterreno. El algoritmo de supresión de ruido antiguo asegura que su voz sea perfecta. La distancia efectiva de captación es de hasta 5 metros.
- Salida de doble flujo: El puerto USB3.0 admite la salida de flujo principal y de flujo secundario al mismo tiempo.
- **· Encuadre automático:** Con un excelente algoritmo de detección facial, ajusta automáticamente el zoom de acuerdo con el número de personas en la reunión. Puede encuadrar a todas las personas que haya y hacer que se muestren en el centro de la escena.
- l **Gran ángulo de visión sin distorsión:** Lente de ángulo de visión súper amplio de 120° para opciones.
- l **Bajo ruido y alta SNR**: El CMOS de bajo ruido garantiza eficazmente una alta SNR de vídeo. La imagen sigue siendo clara incluso en condiciones de poca luz.
- **Múltiples instalaciones:** Equipado de serie con abrazadera de molde. Fácil de instalar en cualquier dispositivo, como pantalla LCD, PC, mesa y trípode.
- **Fácil de usar:** No es necesario descargar el controlador; USB Plug and play.
- l **Amplias aplicaciones:** Videoconferencia personal, videoconferencia empresarial, colaboración unificada, etc.

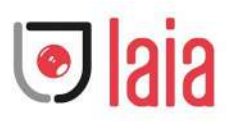

# **1.4 Especificaciones técnicas**

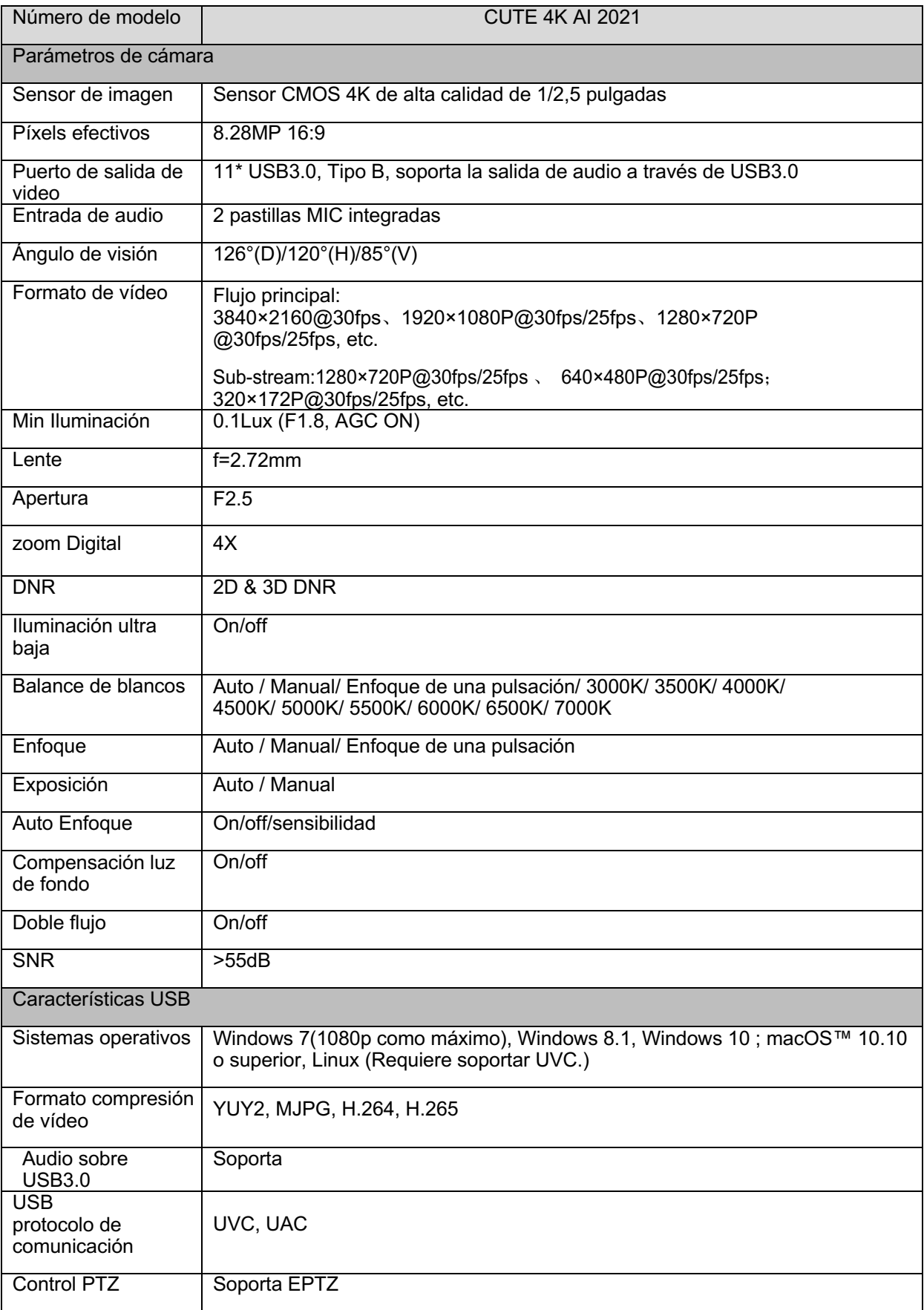

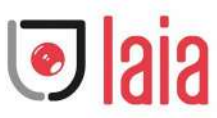

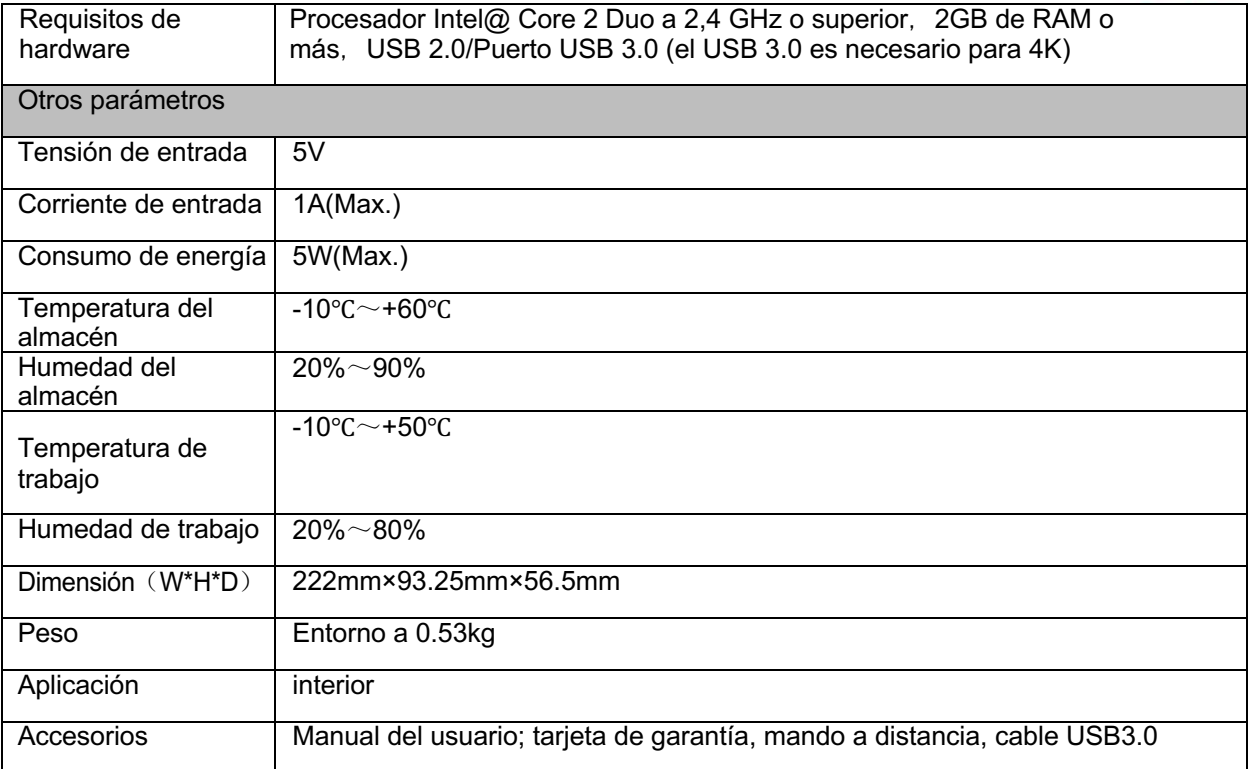

# **1.5 Instrucciones de interfaz**

#### **2.5.1 Interfaz Externa**

La ilustración de la interfaz es la que aparece en la Figura 2.4:

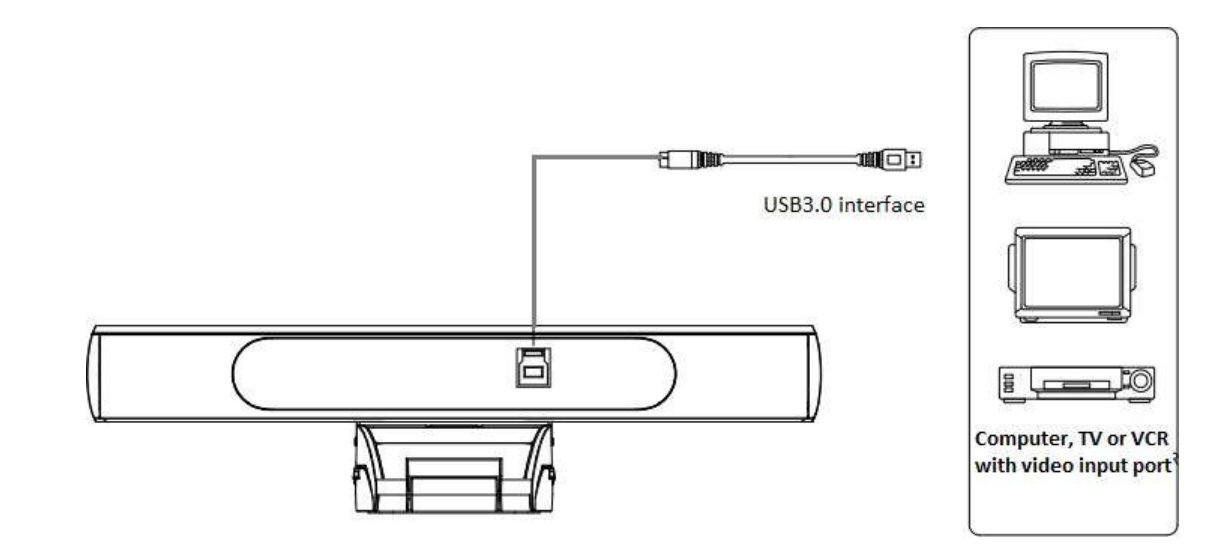

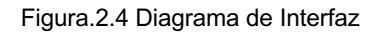

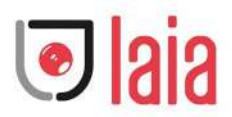

# **2. Instrucciones de aplicación**

# **2.1 Mando a distancia**

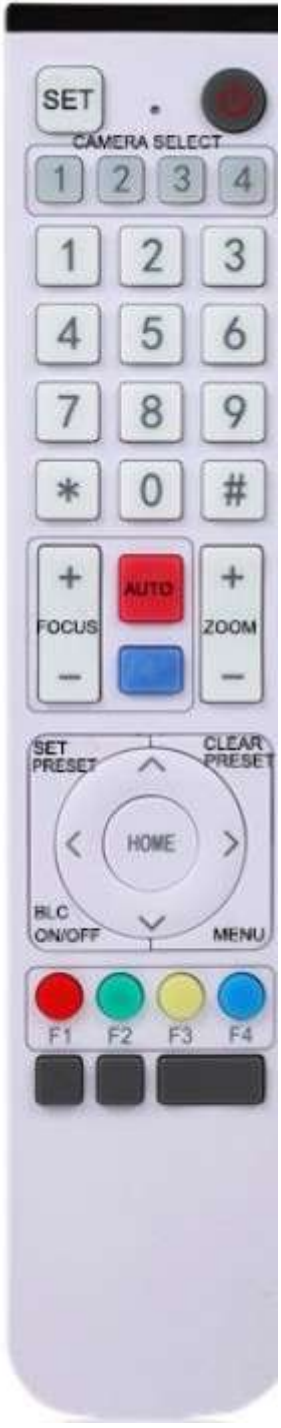

### **2.1.1 Instrucciones de teclas**

#### **1. Tecla de espera**

Después de una pulsación larga de 3s, la cámara estará en modo de espera. Si vuelve a realizar una pulsación larga de 3s, la cámara volverá a realizar el autodiagnóstico y regresará a la posición HOME. Nota: Si se establece el pre ajuste 0, si no hay ninguna operación en 12 segundos, el cabezal de la cámara apuntará automáticamente a la posición de pre ajuste 0 especificada..

#### **2. Selección de la dirección de la cámara**

Seleccione la dirección de la cámara

#### **3. Teclas numéricas**

Establecer preselecciones del 0-9.

# **2. Teclas: \*, #**

Combinación de teclas:

Pulse durante 5 segundos "SET" + "\*" al mismo tiempo, el mando WR se encenderá, suelte las manos. Encienda la cámara de nuevo, se emparejará con éxito con el controlador WR.

Pulse durante 5 segundos "SET" + "\*" al mismo tiempo, el controlador WR se encenderá, suelte las manos. Vuelva a encender la cámara, se cancelará el emparejamiento con el mando WR.

#### **5. Tecla de control de enfoque**

Auto Enfoque: Entra en el modo de enfoque automático.

Enfoque Manual: El modo de enfoque de la cámara es manual

Cambie el modo de enfoque de la cámara a enfoque manual pulsando [focus +] o [focus -] para ajustar.

#### **6. Tecla control de**

**zoom:** 

Zoom+: Lente cerca

Zoom-: Lente lejos

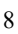

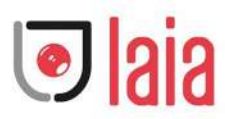

#### **7. Tecla establecer o borrar presets**:

Establecer preselección: Tecla establecer + Tecla numérica 0-9. Borrar preselección: Tecla borrar + Tecla numérica 0-9.

#### **8. Tecla de control Pan/Tilt electrónico**

Pulse Tecla: Arriba Pulse Tecla Abajo Pulse Tecla: Izq Pulse Tecla: Der Tecla "HOME": Volver a la posición central o entrar en el submenú

#### **9. Tecla de control luz de fondo**

Luz trasera ON / OFF: Enciende o apaga la luz trasera

#### **10. Ajustes de menú**

Abrir o cerrar el menú OSD

Entrar/salir del menú OSD o volver al menú anterior

#### **11. Ajuste de direcciones**

【\*】+【#】+【F1】: Dirección de cámara No.1

- 【\*】+【#】+【F2】: Dirección de cámara No. 2
- 【\*】+【#】+【F3】: Dirección de cámara No. 3
- 【\*】+【#】+【F4】: Dirección de cámara No. 4

#### **12. Función de teclas combinadas**

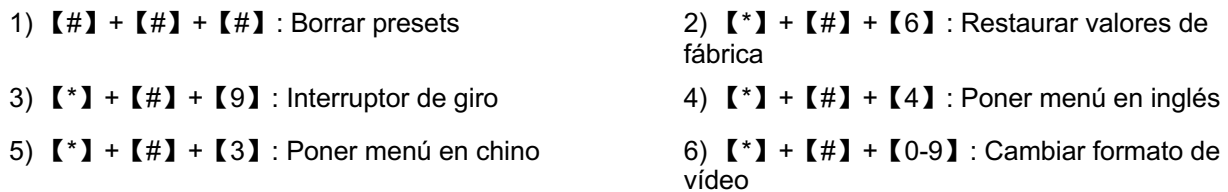

#### **2.1.2 Aplicaciones**

Encienda la cámara, pulse las teclas "SET" y "\*" a la vez durante 5 segundos, el indicador luminoso se encenderá. El proceso de emparejamiento se hará cuando la luz indicadora deje de parpadear. A continuación, los usuarios pueden controlar el movimiento horizontal/vertical/zoom, fijar y llamar a las posiciones preestablecidas mediante el mando a distancia inalámbrico.

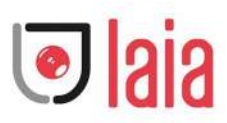

Instrucción tecla:

1. En esta instrucción, "pulsar la tecla" significa un clic en lugar de una pulsación larga, y se dará una nota especial si se requiere una pulsación larga durante más de un segundo.

2. Cuando se requiera una combinación de teclas, hágalo en secuencia. Por ejemplo,"  $[*] + [#] +$ 【F1】"significa que hay que pulsar primero "【\*】"y luego pulsar "【#】" y por último pulsar "【F1】".

#### **1) Selección de cámara**

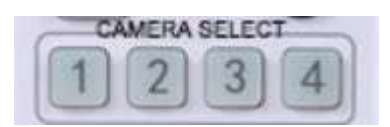

Seleccione la dirección de la cámara a controlar.

#### **2) Control Pan/Tilt**

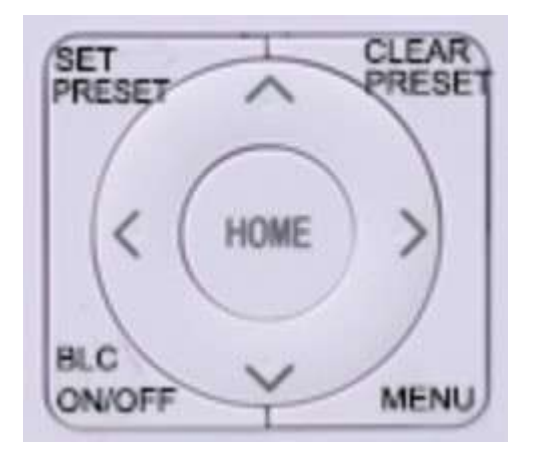

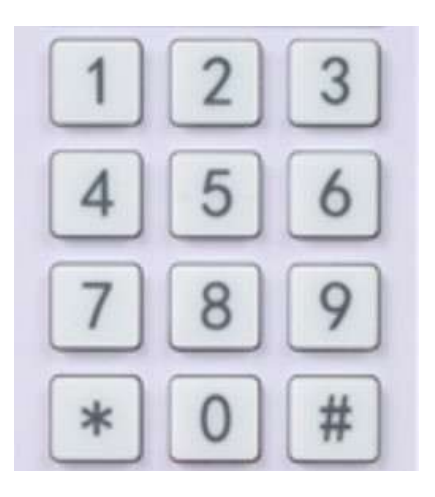

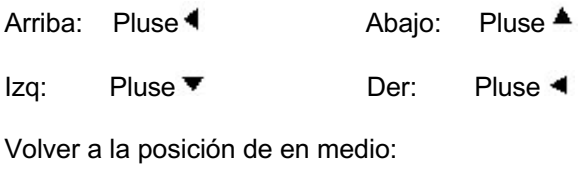

pulse"【HOME】"

#### Mantenga pulsada la tecla

arriba/abajo/izquierda/derecha, el pan/tilt seguirá funcionando, de lento a rápido, hasta llegar al punto final; el pan/tilt se detiene en cuanto se suelta la tecla.

**3) Presets** 1. Ajuste de preselección: para establecer una posición de preselección, los usuarios deben presionar primero la tecla "【SET PRESET】" y luego presionar la tecla numérica 0-9 para establecer una preselección relativa,

### **Nota: El mando a distancia dispone de un total de 10 posiciones predefinidas.**

2. **Poner preselección:** Pulse directamente una Tecla del 0-9.

Nota: Acción en vano si no existe una posición relativa preestablecida.

3. Borrar presets: para borrar una posición preestablecida, el usuario puede pulsar primero la tecla "【CLEAR PRESET】" y luego pulsar la tecla numérica 0-9 para borrar la preselección relativa.

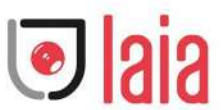

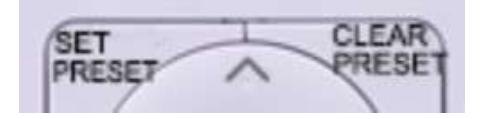

**Nota: pulsar tres veces seguidas la tecla "**【**#**】**" para cancelar todas las preselecciones.**

### **4) Control Zoom**

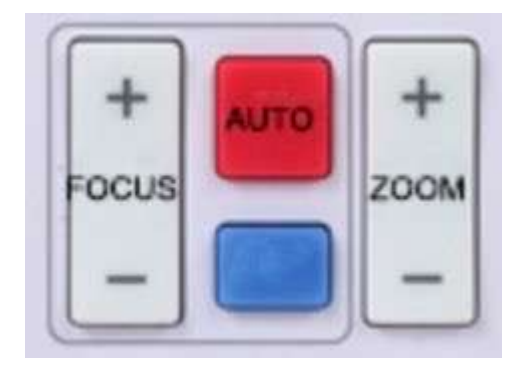

### **5) Control Enfoque**

Ampliar: pulse "ZOOM ▼ tecla

Alejar: pulse "ZOOM 4 tecla

Mantenga pulsada la tecla, la cámara seguirá acercando o alejando el zoom y se detendrá en cuanto se suelte la tecla.

Enfoque (cerca):Pulse "【enfoque+】" tecla (Válido solo en modo de enfoque manual)

Enfoque (lejos): Pulse "【enfoque-】"tecla (Válido solo en modo de enfoque manual)

Auto enfoque: sí

Enfoque manual:sí

Mantenga pulsada la tecla, la acción de enfocar continuará y se detendrá en cuanto se suelte la tecla.

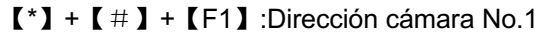

- 【\*】+【#】+【F2】: Dirección cámara No. 2
- 【\*】+【#】+【F3】: Dirección cámara No. 3
- 【\*】+【#】+【F4】: Dirección cámara No. 4

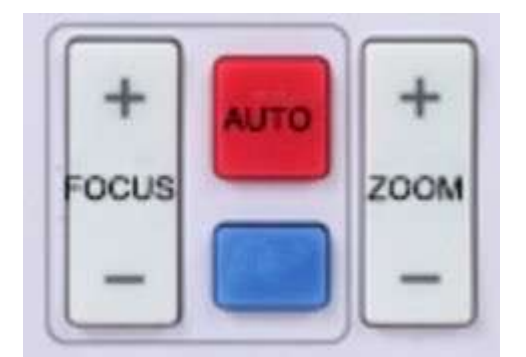

# **6) Address Setting**

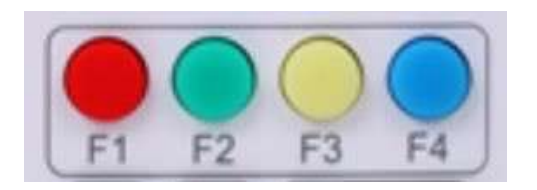

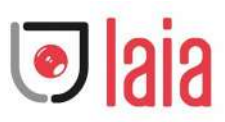

# **3.2 AJUSTES MENÚ**

### **3.2.1 Menú principal**

Cuando utilice la compresión MJPG/ H.264 / H.265, pulse la tecla 【MENU】 para mostrar el menú, utilizando la flecha de desplazamiento para señalar o resaltar los elementos seleccionados.

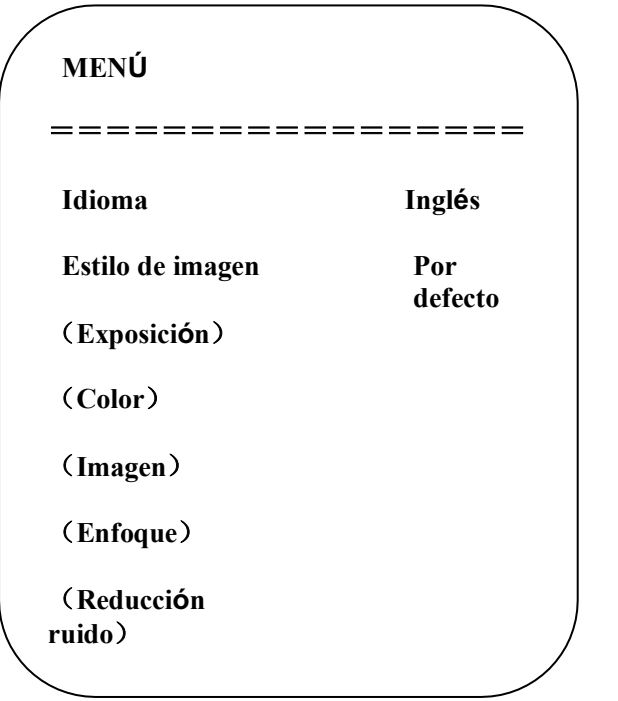

- **1.** Configuración idioma:**pulse tecla** 【**← →**】para seleccionar idioma
- **2.** Configuración estilo de imagen: pulse tecla 【**← →**】para seleccionar estilo
- **3.** Ajuste de exposición

Mueva el puntero a EXPOSICIÓN en el menú principal, haga clic en【HOME】y entre en el (SET DE EXPOSICIÓN) de la siguiente manera:

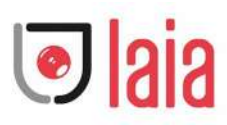

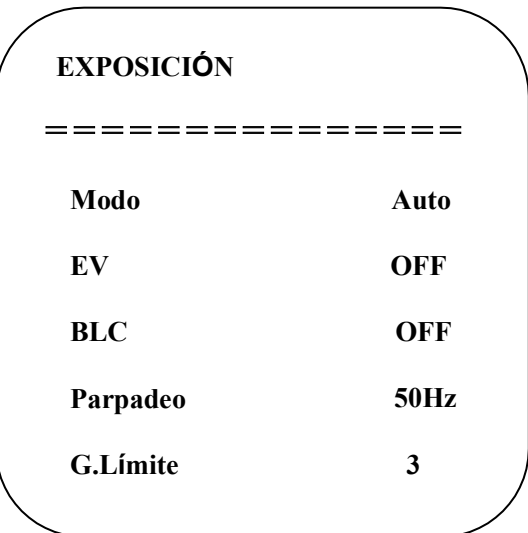

**Modo:** Auto, Manual, prioridad de obturador, prioridad de iris y prioridad de brillo.

**EV:** On/Off (solo disponible en modo automático)

**Nivel de compensación:** -7~7 (sólo está disponible en el modo automático cuando el EV está activado)

**BLC:** ON/OFF para opciones (solo disponible en modo auto) Rango dinámico: ítems ajustables:  $1 \sim 8$ , cerrar

**Anti-Parpadeo:** OFF/50Hz/60Hz para opciones (solo disponible en modos: auto/prioridad de iris/prioridad de brillo)

Límite ganancia: 0~15(solo disponible en modos: auto/prioridad de iris/prioridad de brillo)

**WDR:** Off,1~8

#### **Prioridad del obturador**:

1/25,1/30,1/50,1/60,1/90,1/100,1/120,1/180,1/250,1/350,1/500,1/1000,1/2000,1/3000,1/4000, 1/6000, 1/10000 (sólo disponible en modo manual y con prioridad a la obturación)

**Brillo**: 0~23 (Solo disponible en modo prioridad de brillo)

#### **4. Ajuste color**

Mueva el puntero a COLOR en el menú principal, haga clic en【HOME】y entre en el (COLOR SET) como sigue:

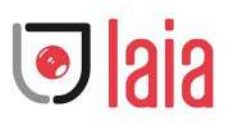

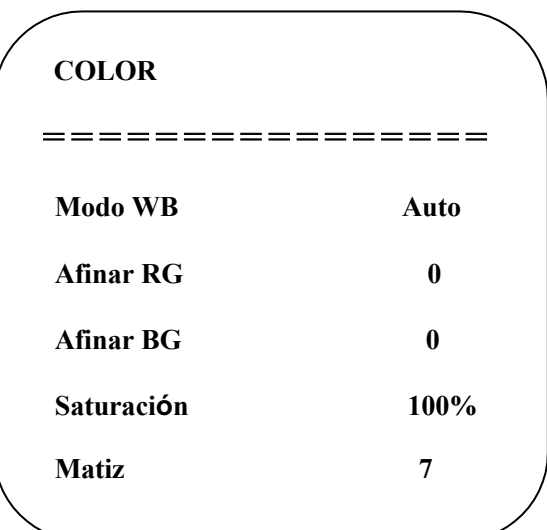

**Modo WB:** Auto, Manual, una pulsación, 3000K, 3500K, 4000K, 4500K, 5000K, 5500K, 6000K, 6500K, 7000K

**Afinar RG:** -10~10 (solo disponible en modo manual)

**Afinar BG:** -10~10 (solo disponible en modo manual)

**Ganancia de rojos:** 0~255 (solo disponible en modo

manual)

**Ganancia de azules:** 0~255 (solo disponible en modo

manual

**Saturación:** 60%, 70%, 80%, 90%, 100%, 110%, 120%,130%, 140%,150%, 160%, 170%, 180%, 190%, 200%

**Matiz**: 0~14

**Sensibilidad AWB:** alta/media/baja (solo disponible en modo manual)

#### **5. Ajuste de imagen**

Mueva el puntero a IMAGEN en el Menú, haga clic en la【HOME】y entre en la (IMAGEN) de la siguiente manera:

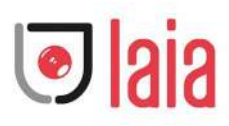

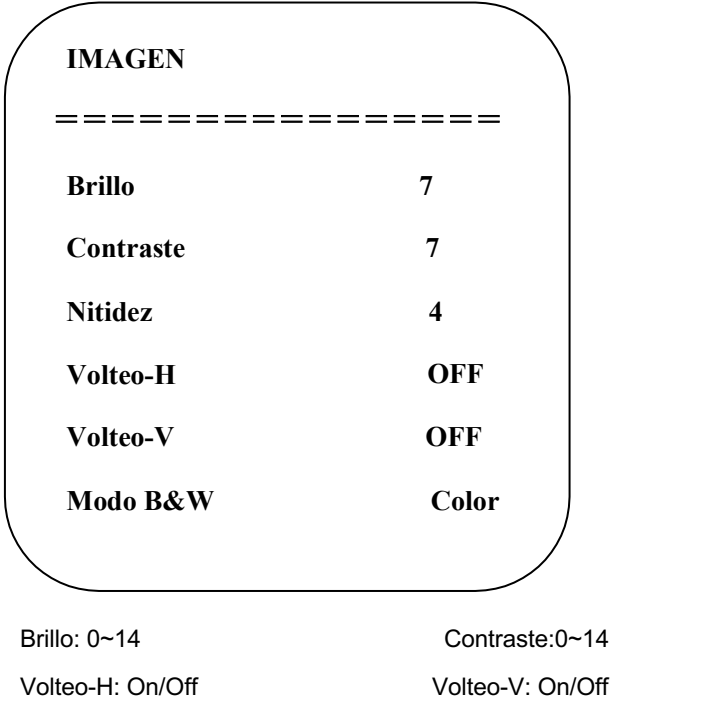

Nitidez: 0~15 Modo B&W: color, negro/blanco

### **6. Ajuste de enfoque**

Gamma: por defecto, 0.45, 0.50, 0.55, 0.63

DCI: Contraste dinámico : Off,1~8

Mueva el puntero a FOCUS en el Menú, haga clic en el【HOME】y entre en el (FOCUS) como sigue:

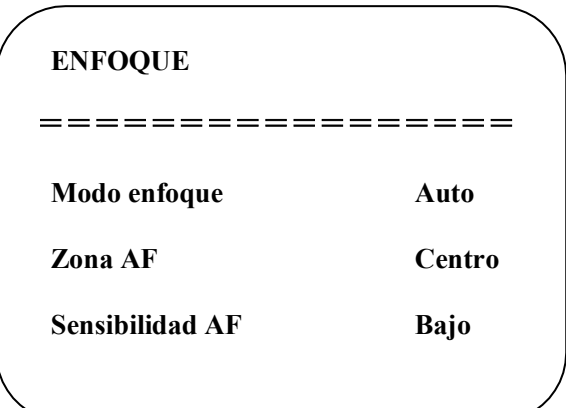

**Modo enfoque:** Auto, manual, onepush **Zona AF:** Arriba, Medio, abajo, todo **Sensibilidad AF:** Alto, medio, bajo

#### **7. Ajuste reducción de ruido**

Mueva el puntero a REDUCCIÓN DE RUIDO en el Menú, haga clic en el【HOME】y entre en el (REDUCCIÓN DE RUIDO) como sigue:

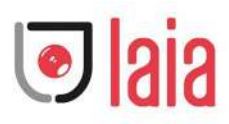

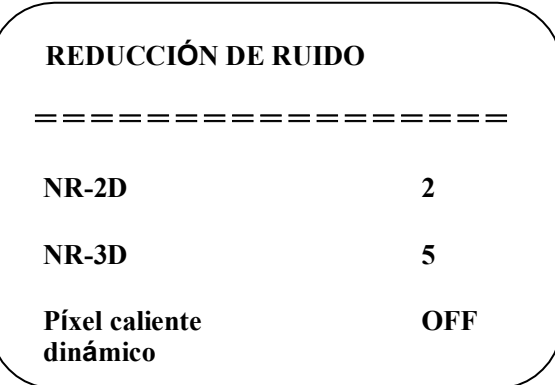

**Reducción de ruido 2D**: Auto,cerca,1~7 **Reducción de ruido 3D**: cerca, 1~8 **Píxel caliente dinámico**: cerca, 1~5

#### **8. Ajuste de encuadre automático**

Mueva el puntero a Encuadre automático en el menú, haga clic en las teclas 【← →】 para activar/desactivar.

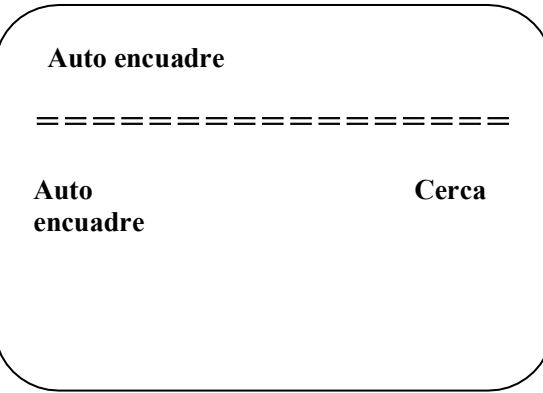

#### **8.1 Sensibilidad**

La velocidad de encuadre de la cámara puede ajustarse.

#### **Configuración de doble flujo**

Mueva el puntero a doble flujo en el menú, haga clic en las teclas 【← →】 para activar/desactivar.

#### **9. Versión**

Mueva el puntero a versión:

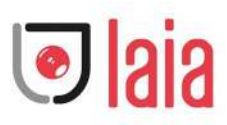

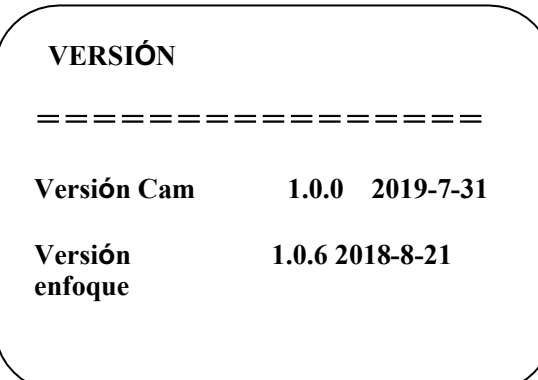

#### **10. Restaurar valores por defecto**

Mueva el puntero a restaurar por defecto en el menú principal, haga clic en 【 HOME】 e introduzca restaurar por defecto como se indica a continuación:

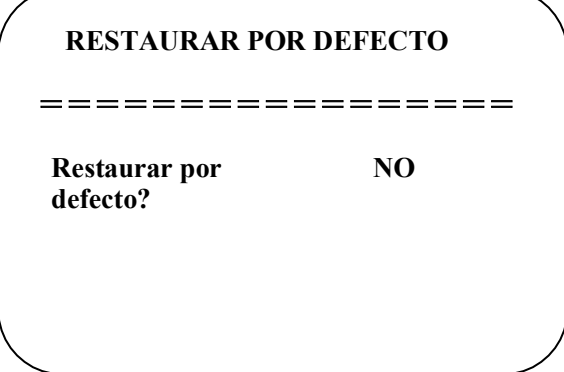

**Restaurar por defecto:** sí/no para opciones. (el formato de vídeo y el estilo de color no se restaurarán)

**Nota: Si la dirección del remoto anterior no es 1 sino otra de 2,3,4, la dirección de la cámara correspondiente se restaurará a 1 cuando se restauren todos los parámetros o los parámetros del sistema. El usuario debe cambiar la dirección del remoto a 1 (presione el No.1 de acuerdo con la cámara para obtener una operación normal)**

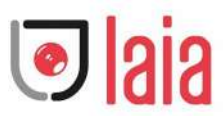

# **4.Mantenimiento y solución de problemas**

# **4.1 Mantenimiento**

1) Desconecte la cámara si no se utiliza durante mucho tiempo.

2) Utilice un paño suave o un pañuelo de papel para limpiar la cubierta de la cámara.

3) Pase un paño suave y seco cuando limpie el objetivo de la cámara. Límpielo suavemente con un detergente suave si es necesario. No utilice detergentes fuertes o corrosivos para evitar rayar el objetivo y afectar a la imagen;

# **4.2 Solución de problemas**

#### **1) No hay salida de vídeo**

- a. Compruebe si el cable USB está bien conectado y la luz indicadora de alimentación está encendida.
- b. Si la máquina puede hacer una autocomprobación después de reiniciarse.
- c. Reiniciar el PC
- d. Compruebe si la cámara es bien reconocida por el PC

#### **2) A veces no hay imagen**

a. Compruebe la calidad del cable USB y si está bien conectado.

#### **3) Difuminación de la imagen al acercar o alejar el zoom**

- a. Compruebe si la posición de instalación de la cámara es sólida
- b. Si hay una máquina que tiembla u objetos alrededor de la cámara

#### **4) El mando a distancia no funciona**

- a. Vuelva a acoplar la cámara y el mando a distancia inalámbrico
- b. Establezca la dirección de la cámara en 1 (La dirección de la cámara volverá a ser
- 1 después de restaurar la configuración por defecto)
- c. Compruebe si la pila está instalada en el mando a distancia o está baja.
- d. Compruebe que el modo de trabajo de la cámara es el modo de funcionamiento normal (ver Tabla 2.2 y Tabla 2.3)
	- e. Salir del menú, el menú sólo aparece bajo el formato de compresión MJPG/H.264/H.265.

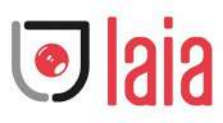

# **Copyright**

Todo el contenido de este manual y sus derechos de autor son propiedad de la empresa. Nadie puede imitar, copiar o traducir este manual sin el permiso de la empresa. Este manual no contiene ninguna garantía, expresión de posición o cualquier otra forma de implicación. Las especificaciones del producto y la información contenida en este manual son sólo de referencia y están sujetas a cambios sin previo aviso.

Todos los derechos están reservados. No se permite la reproducción sin reconocimiento.